## **Using IRB to Drive Internet Explorer**

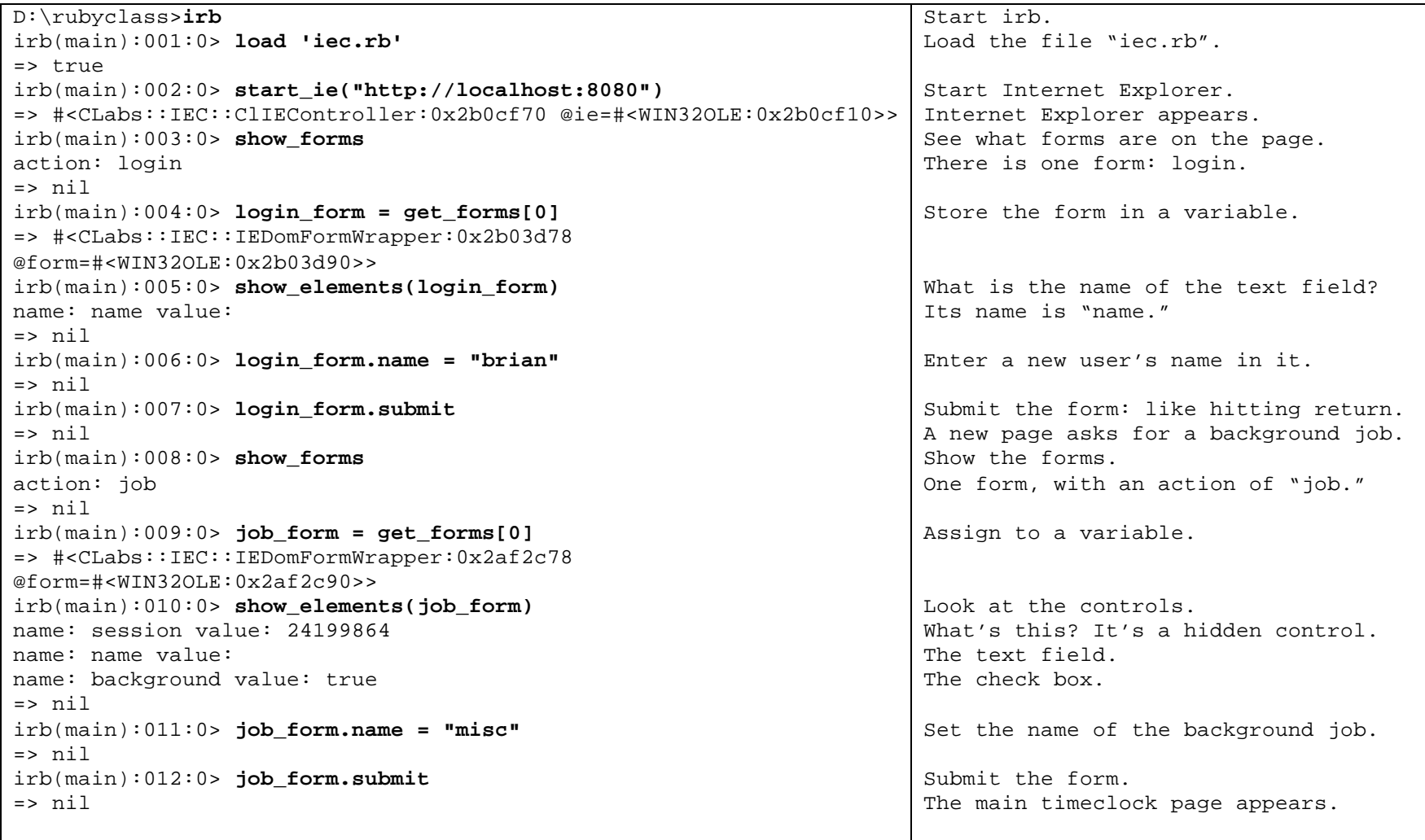

(continued)

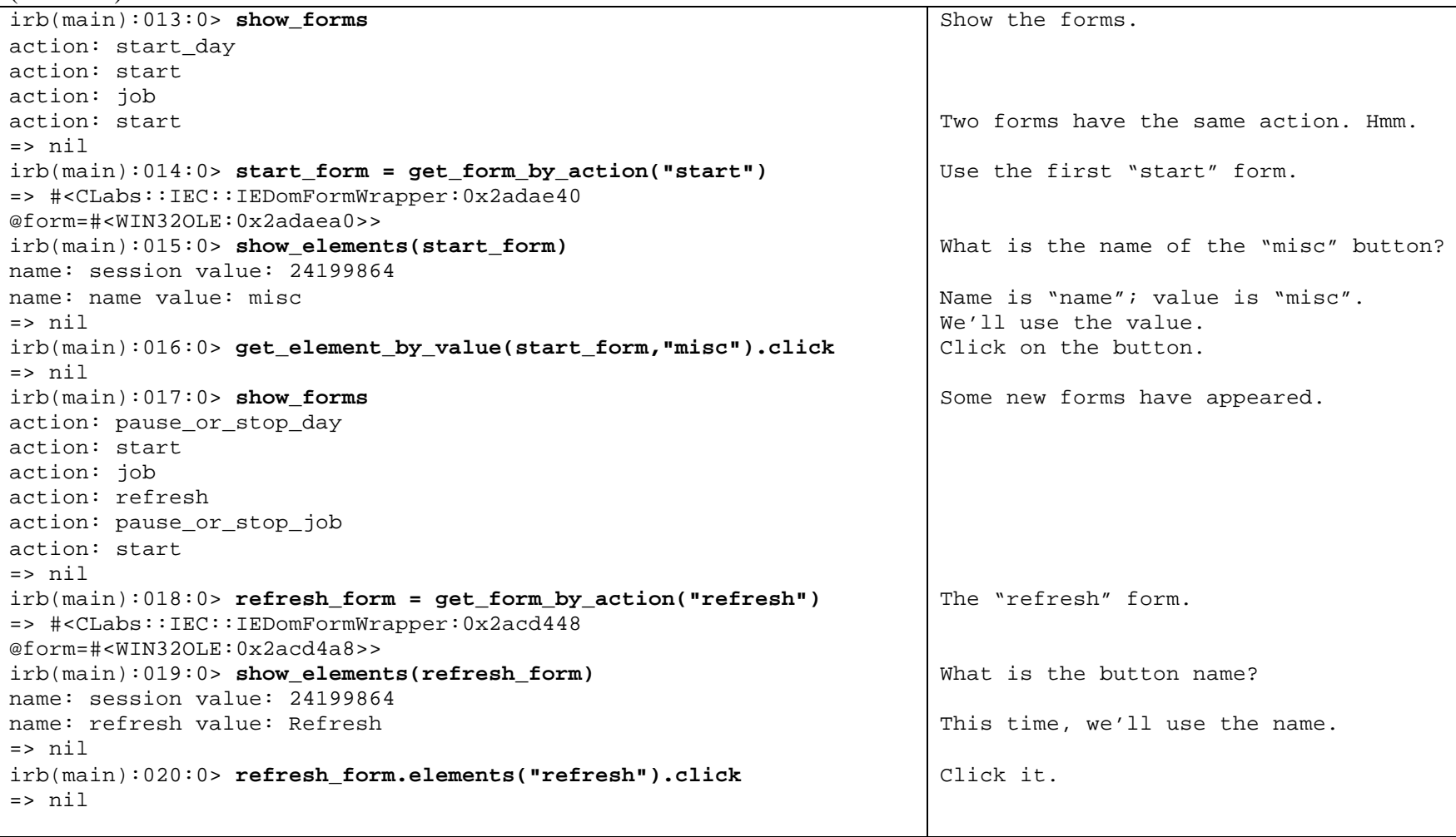

```
# iec.rb - General utilty functions useful for Timeclock
require 'cl/iec'
def start_ie(url)
   "Start the IE Controller at the specified URL."
   @iec = ClIEController.new(true)
   @iec.navigate(url)
   return @iec
end
def get_forms()
   "Return the Forms on the current page of IE as an array."
   page_forms = []
   for form in @iec.document.forms
     page_forms << IEDomFormWrapper.new(form)
   end
   return page_forms
end
def show_forms()
   "Print the actions for each of the forms on the current page."
   page_forms = []
   for form in @iec.document.forms
     puts "action: " + form.action
   end
end
def get_form_by_action(action)
   "Return the first Form on the current page that has the specified Action."
   for form in @iec.document.forms
     if form.action == action
       return IEDomFormWrapper.new(form)
     end
   end
end
def show_elements(form)
   "Print the Name and Value of the Elements in the Form."
   for element in form.elements
     puts "name: " + element.name + " value: " + element.value
   end
end
def get_element_by_value(form, value)
   "Return the first Element of the Form with the specified Value"
   for element in form.elements
     if element.value == value
       return element
     end
   end
end
```
*D:\rubyclass\iec.rb — File date: 11/16/2003 — File time: 10:59:06 PM*

```
def get_html
   "Return the full html of the current page."
   @iec.document.getElementsByTagName("HTML").item(0).outerHtml
end
# This allows us to access the Form OLE object wrapped by the class.
class IEDomFormWrapper
   def form
     return @form
   end
end
def show_ole_methods(ole_object)
   "Print the ole/com methods for the specified object."
   for method in ole_object.ole_methods
    puts method.name
   end
end
```
# **Internet Explorer Cheat Sheet**

Getting Started

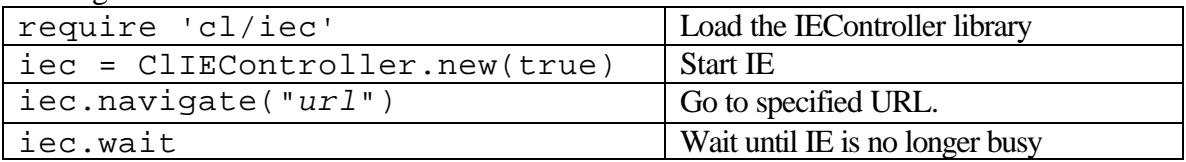

### Forms

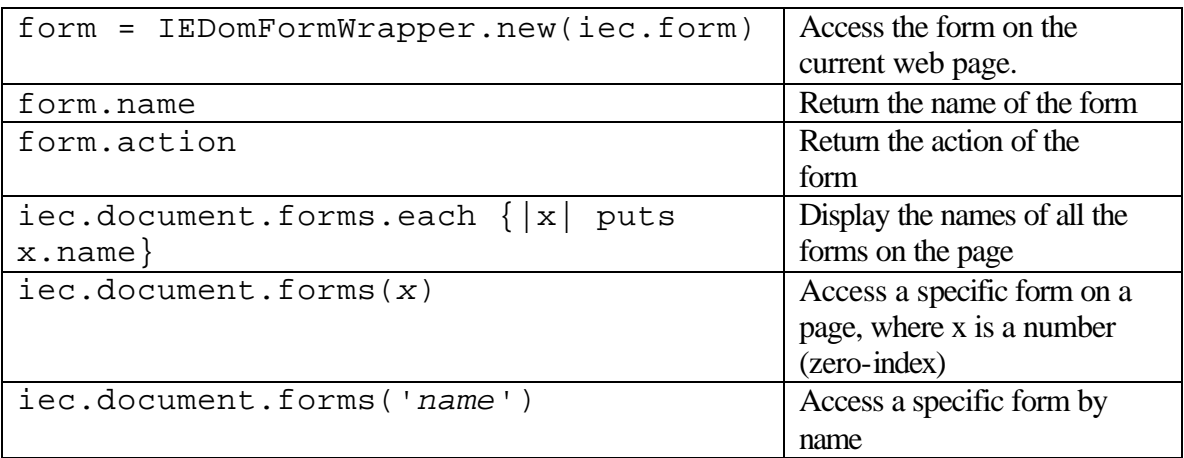

### Controls

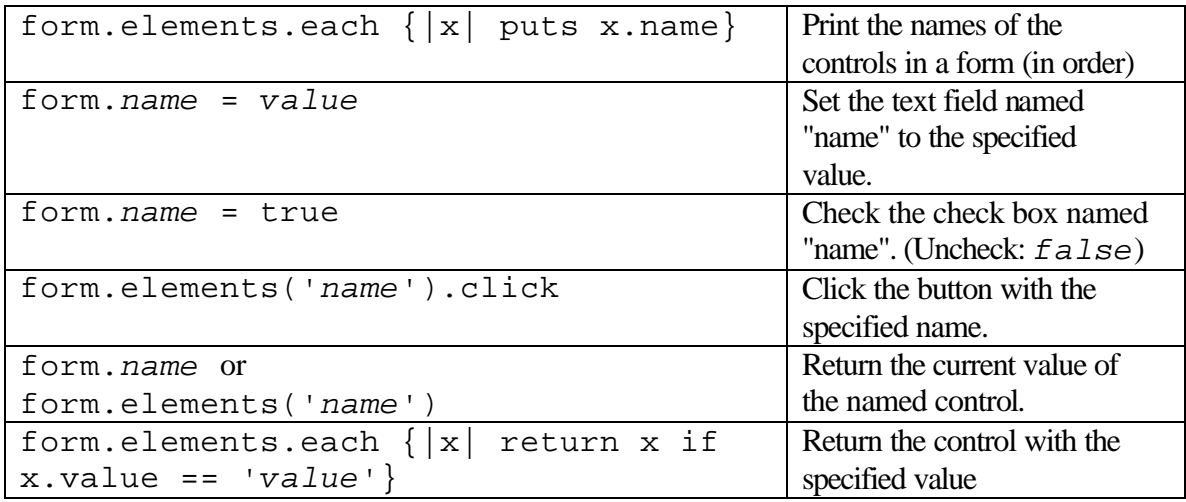

## **Internet Explorer Cheat Sheet**

Page 2

Accessing the Document Object Model

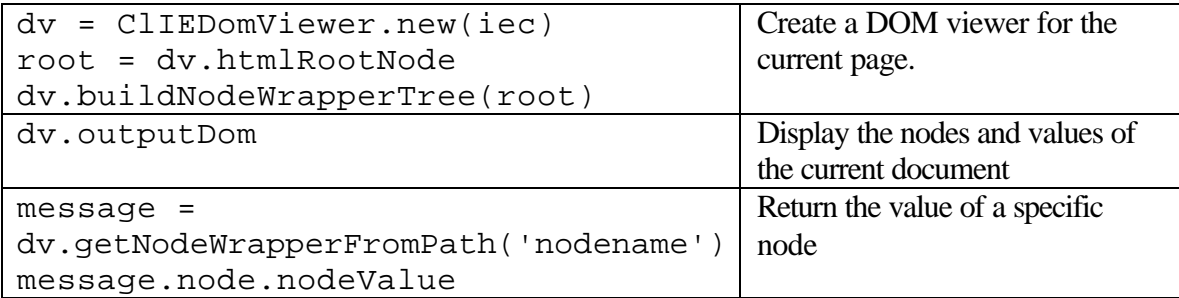

### Accessing the HTML

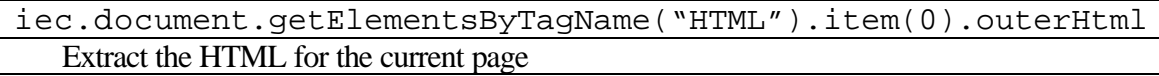

#### Methods for Objects

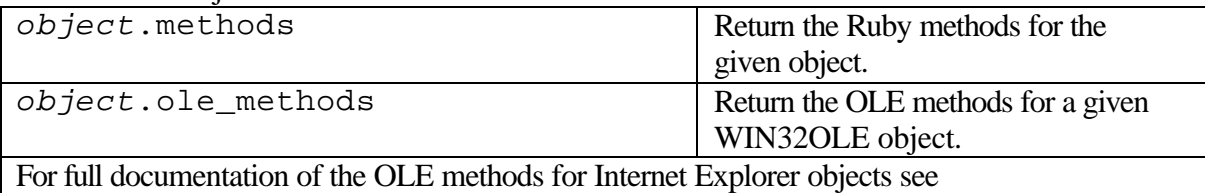

http://msdn.microsoft.com/workshop/browser/webbrowser/reference/Objects/InternetExplorer.asp

## **IeController**

HomePage | RecentChanges | Preferences | RubyGarden

**IeController** is a package by Wiki: ChrisMorris that drives Wiki: InternetExplorer and commits testing against it. It compares favorably to the Perl library http://samie.sf.net

The latest version is at the bottom of this:

http://clabs.org/ruby.htm

Make sure you also install two other packages found there: clutil and clxmlserial. (6/23/03 - Latest cvs no longer requires these -- this was a weird dependency that snuck in.)

It's rough and in progress, but if you're interested, let me know. Go to my name page [ChrisMorris] for contact info. (You can browse the cvs of it here: http://clabs.org/iec)

This correspondence inspired a hello-world example for it:

*> Where's a "hello world" example?*

*> http://samie.sf.net , your competition in Perl, does this:*

```
 my $URL = "http://www.amazon.com";
 Navigate($URL);
 WaitForBusy();
 $IEDocument = GetDocument();
 $seconds = WaitForDocumentComplete();
print "Amazon took $seconds seconds to load\n";
 SetListBoxItem("url","index=baby");
 SetEditBox("field-keywords","rattlesnake");
 ClickFormImage("Go");
 $seconds = WaitForDocumentComplete();
 print "Diaper page took $seconds seconds to load\n";
```
My version would be as follows:

```
 require 'cl/iec'
 VISIBLE = true
 iec = ClIEController.new(VISIBLE)
 iec.navigate('http://www.amazon.com')
 form = IEDomFormWrapper.new(iec.form)
 form.url = 'Baby'
 form.invoke('field-keywords').value = 'rattlesnake'
 form.submit
 iec.wait
```
Comments:

- the navigate method automatically calls the wait method, form.submit does not (but I see now it should).
- IEDomFormWrapper? basically has a method\_missing routine which handles a bunch of dirty work. In prepping this, I found I usually have add a 'def form...' method to my test scripts which will automatically take care of creating the wrapper -- that helper function needs to be moved into the iec lib.
- The built-in drop down wrapper allows you to set the drop down based on the display value, not the internal value ('index=baby').
- Because Amazon put a hyphen in their edit box input name, the slick method\_missing approach in the form wrapper is thwarted. Normally, you can do:

iec.form.field-keywords = 'rattlesnake'

- ... but the hyphen is parsed as a method call so only the term 'field' is caught by method missing -- so the lib tries to find a form field called 'field' and it fails to do so. invoke is a WIN32OLE method that allows you to force a call through to the WIN32OLE instance. Because we're also not getting to use the built in text box wrapper, we have to also reference the .value property.
- The iec.form call takes an index argument that defaults to 0, but you can set it to reference other forms on a multiple form page.

Here's another example, using Google and helper routines that probably need to find their way into the lib:

```
 require 'cl/iec'
 def form
   IEDomFormWrapper.new(@iec.form)
 end
 def submit
   form.submit
   @iec.wait
 end
 VISIBLE = true
 @iec = ClIEController.new(VISIBLE)
 @iec.navigate 'http://www.google.com'
 form.q = 'Programming Ruby'
 submit
```
Neither of these websites seems to have easily testable output. But, ugly as it is, here's a way to get the first returned link and click it using the CIIEDomViewer?. First time requires a dump to find the path to the first link:

```
 dv = ClIEDomViewer.new(@iec)
 File.open('dom.dump.txt', 'w') do |f| dv.outputDom(f) end
```
Digging through dom.dump.txt, we find the first link here:

```
 [snip]
 nodeName: -HTML-BODY1-DIV1
 nodeName: -HTML-BODY1-DIV1-P1
 nodeName: -HTML-BODY1-DIV1-P1-A1
 nodeName: -HTML-BODY1-DIV1-P1-A1-B1
 nodeName: -HTML-BODY1-DIV1-P1-A1-B1-#text1
 nodeValue: Programming
 nodeName: -HTML-BODY1-DIV1-P1-A1-#text1
 nodeValue:
 nodeName: -HTML-BODY1-DIV1-P1-A1-B2
 nodeName: -HTML-BODY1-DIV1-P1-A1-B2-#text1
 nodeValue: Ruby
 nodeName: -HTML-BODY1-DIV1-P1-A1-#text2
 nodeValue: : The Pragmatic Programmer's Guide
 [snip]
```
so, we now have a path to the first link: "-HTML-BODY1-DIV1-P1-A1" and we can do:

```
 root = dv.htmlRootNode
 dv.buildNodeWrapperTree(root)
 link = dv.getNodeWrapperFromPath('HTML-BODY1-DIV1-P1-A1', root)
 link.node.click
 @iec.wait
```
Obviously, this is fragile should Google ever change their layout, but without consistent ids on the <a> tags, or other somesuch, I don't know of another way to do it.

Chris

http://clabs.org

```
HomePage | RecentChanges | Preferences | RubyGarden
Edit text of this page | View other revisions
Last edited June 23, 2003 10:04 am (diff)
Search:
```